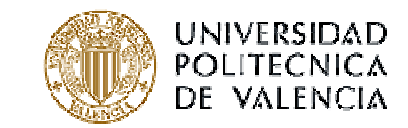

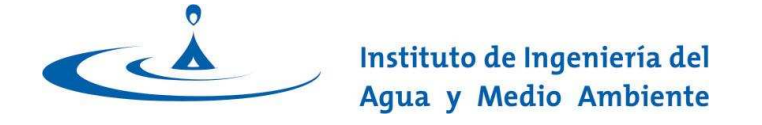

## **Ribav Integration within Ripflow v.3**

By:**Joaquin Real**

**Technical University of Valencia-SpainInstitute of Water and Environmental Engineering**

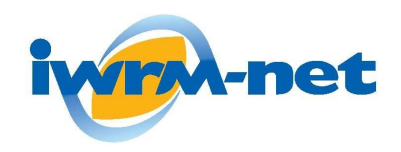

**RIPFLOW PROJECT: Klagenfurt meeting 29/04/10**

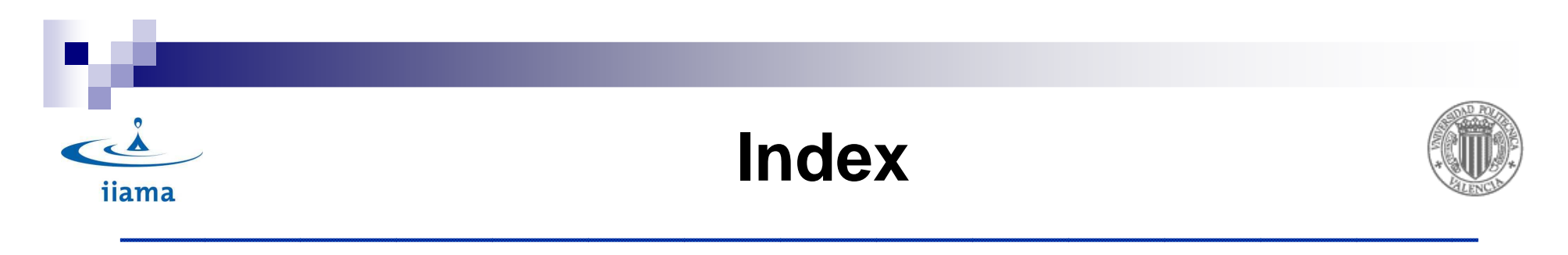

- 1. Ribav conceptualization.
- 2. Ribav Parameters.
- 3. Ribav 1D.
- 4. Ribav 2D.
- 5. Methods to integrate Ribav 2D within Ripflow.

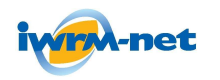

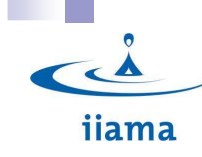

## **1. RibAV conceptualization**

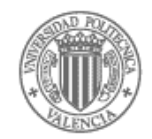

- • Elements:
	- $\rightarrow$  1. Vegetation
	- $\rightarrow$  2. Static tank-unsaturated zone
	- $\rightarrow$  3. Saturated zone
- $\bullet$  Inputs (time series):
	- $\rightarrow$ PP<sub>(t)</sub>: Precipitation
	- $\rightarrow$  ETP<sub>(t)</sub>: Potential ET
	- $\rightarrow$ River daily discharges

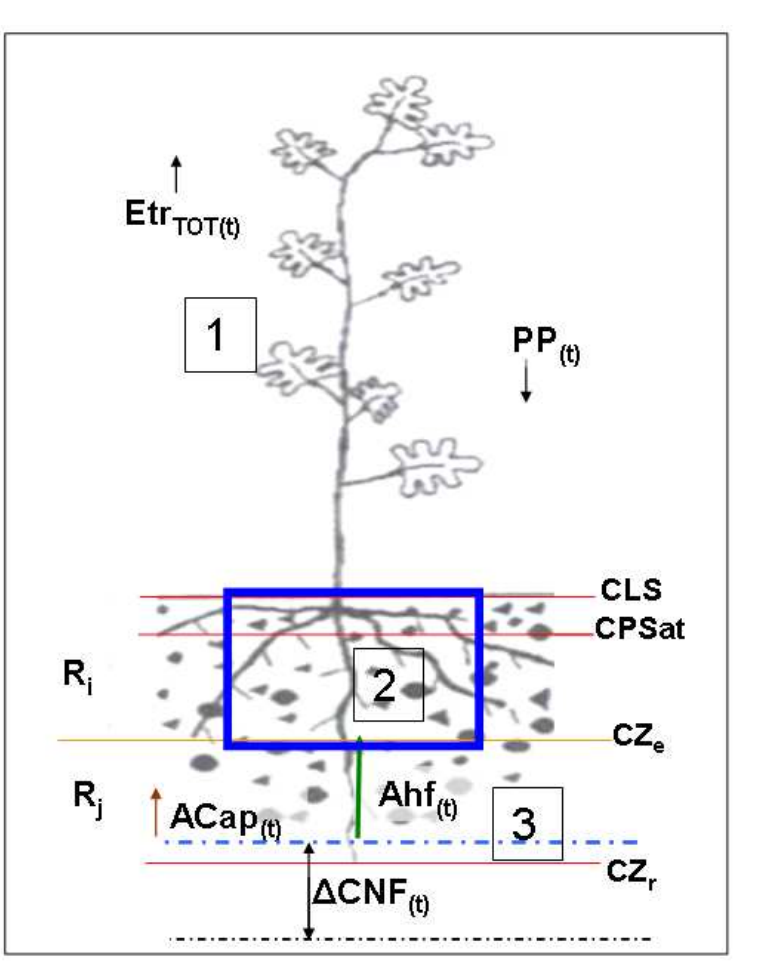

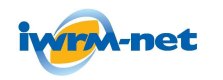

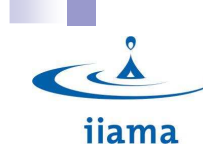

# **1. RibAV conceptualization**

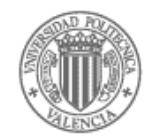

- • Processes:
	- → Tank Water Excess<br>′P (Runoff +percolation)
	- $\rightarrow$ Transpiration:
		- **Saturated Soil**
		- **Non saturated Soil**
		- Plant drowning (then ET=0)
	- $\rightarrow$ Acap<sub>(t)</sub>: Soil capillary rise
	- $\rightarrow$ Ahf<sub>(t)</sub>:Root hydraulic lift

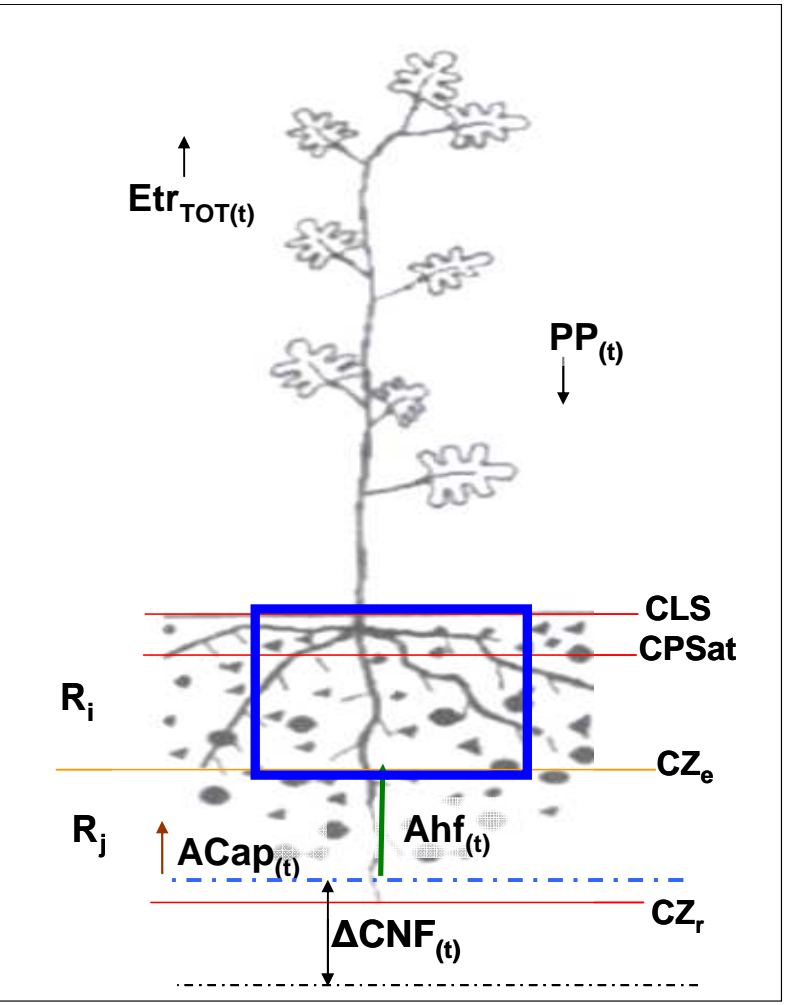

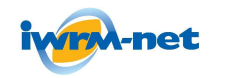

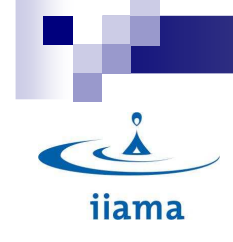

## 2. Ribav Parameters

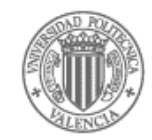

#### 1. Ribav Basic Parameters

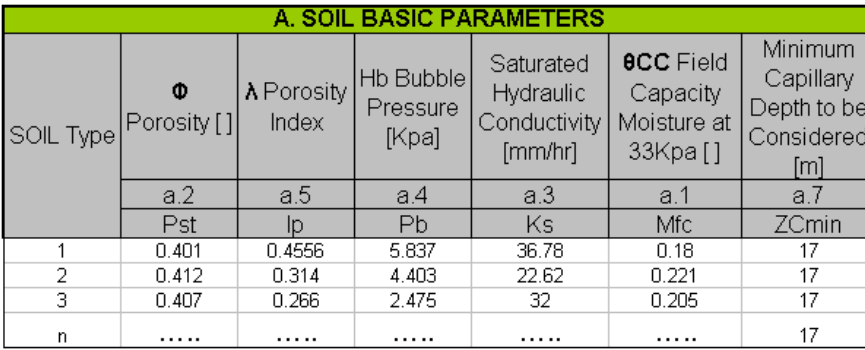

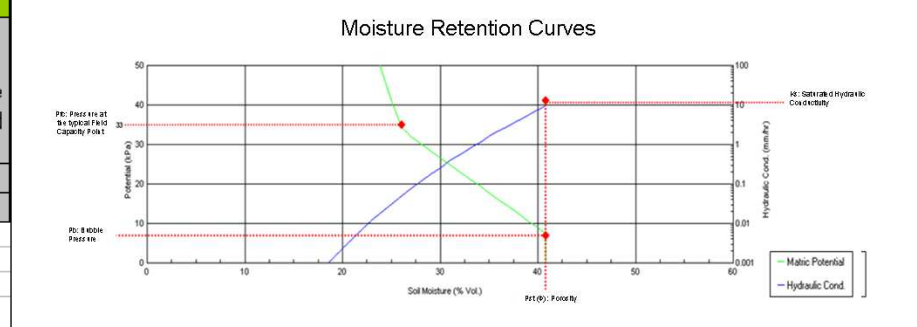

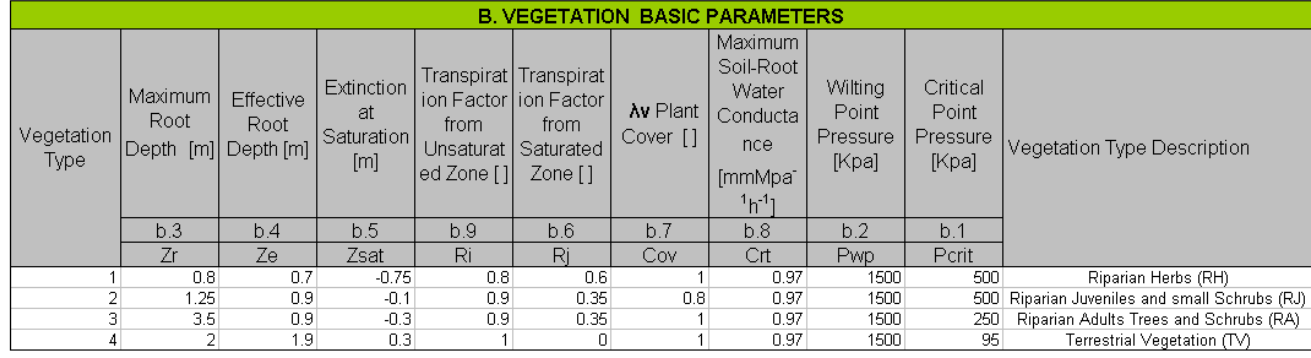

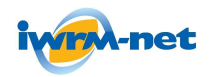

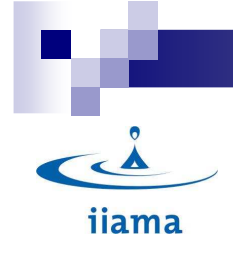

## 2. Ribav Parameters

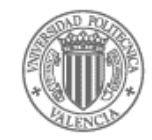

#### 2. Other Input Parameters

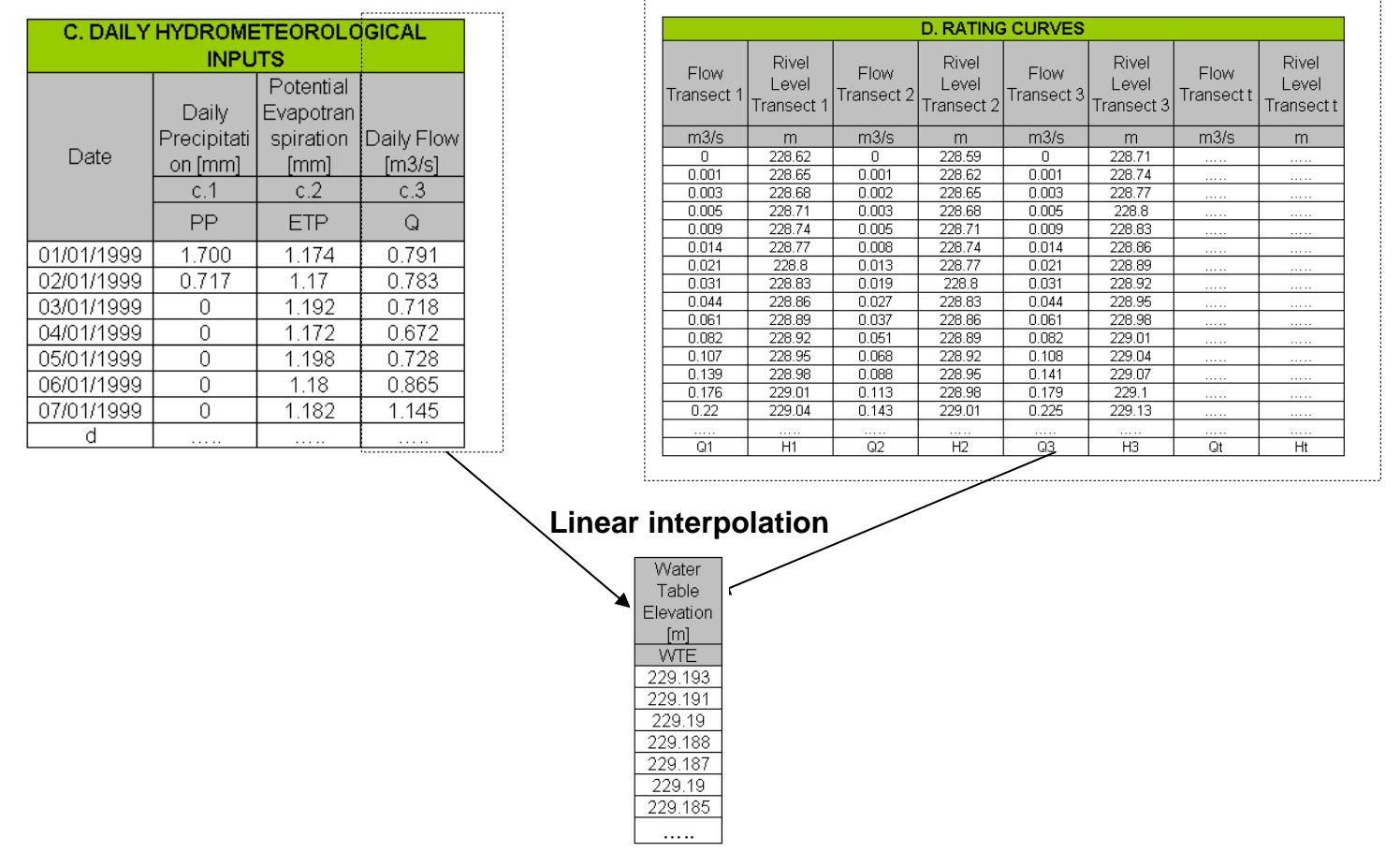

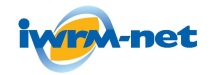

#### **RIPFLOW PROJECT** $\blacksquare$

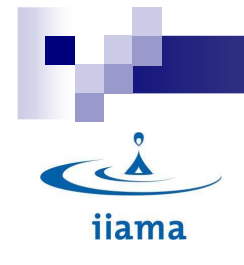

## 2. Ribav Parameters

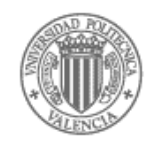

3. Example of specific data of each simulation Point

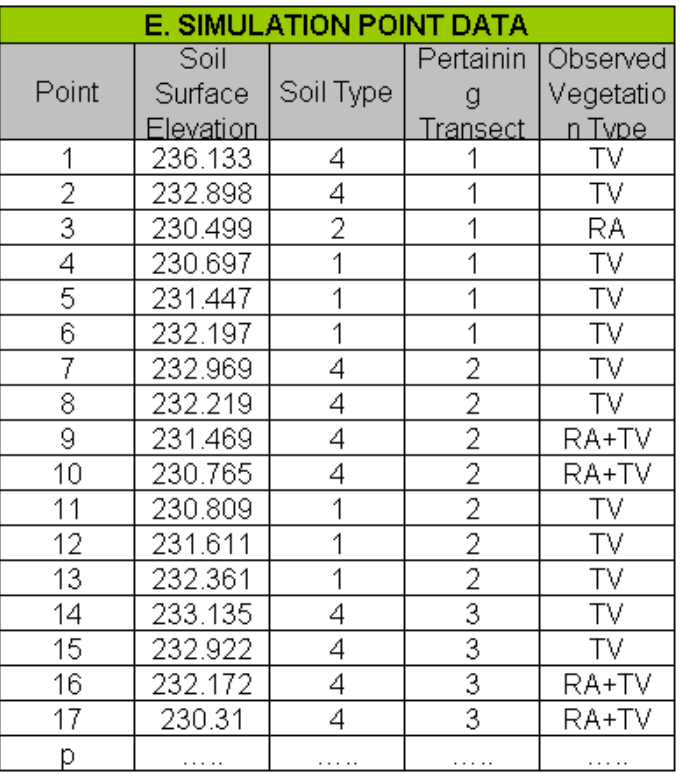

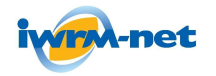

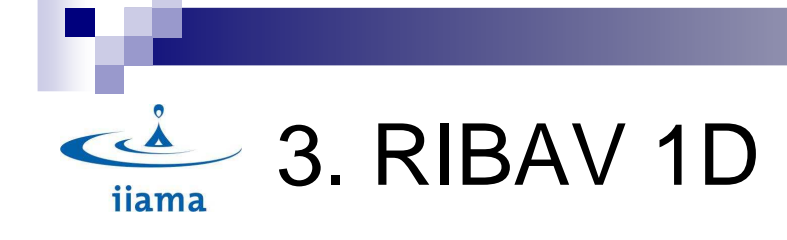

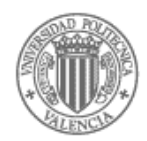

## Ribav Program Forms

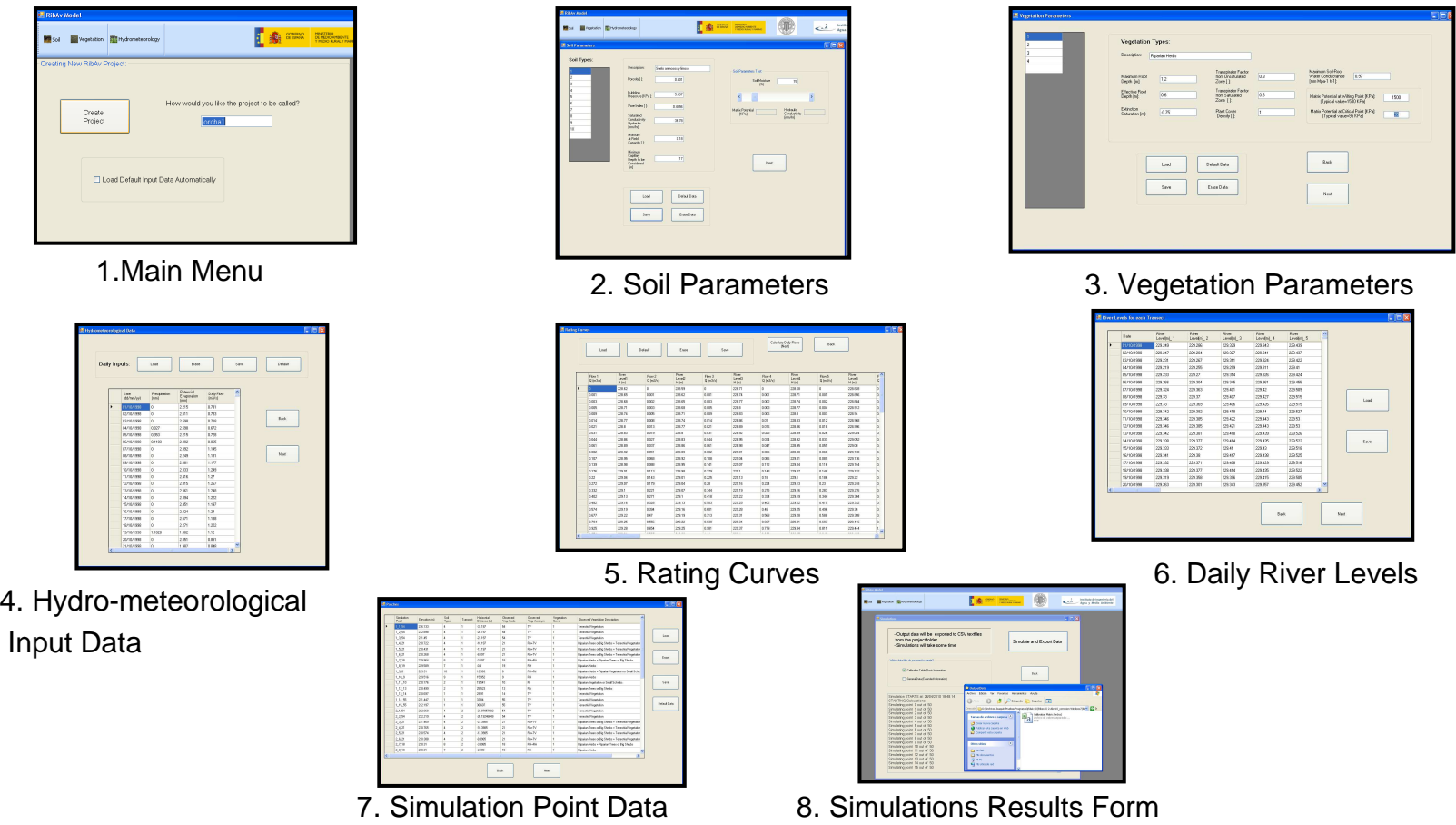

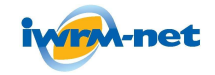

#### **RIPFLOW PROJECT** $\blacksquare$

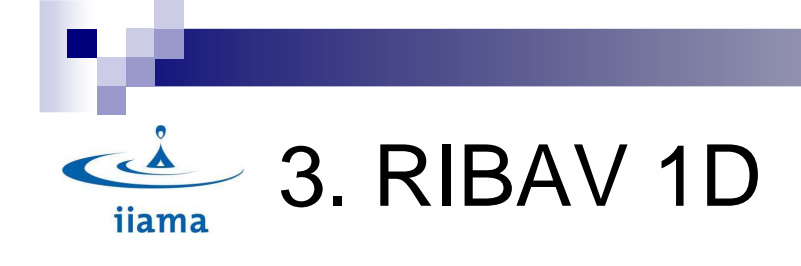

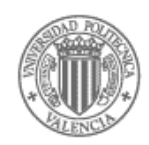

## 1.Main Menu

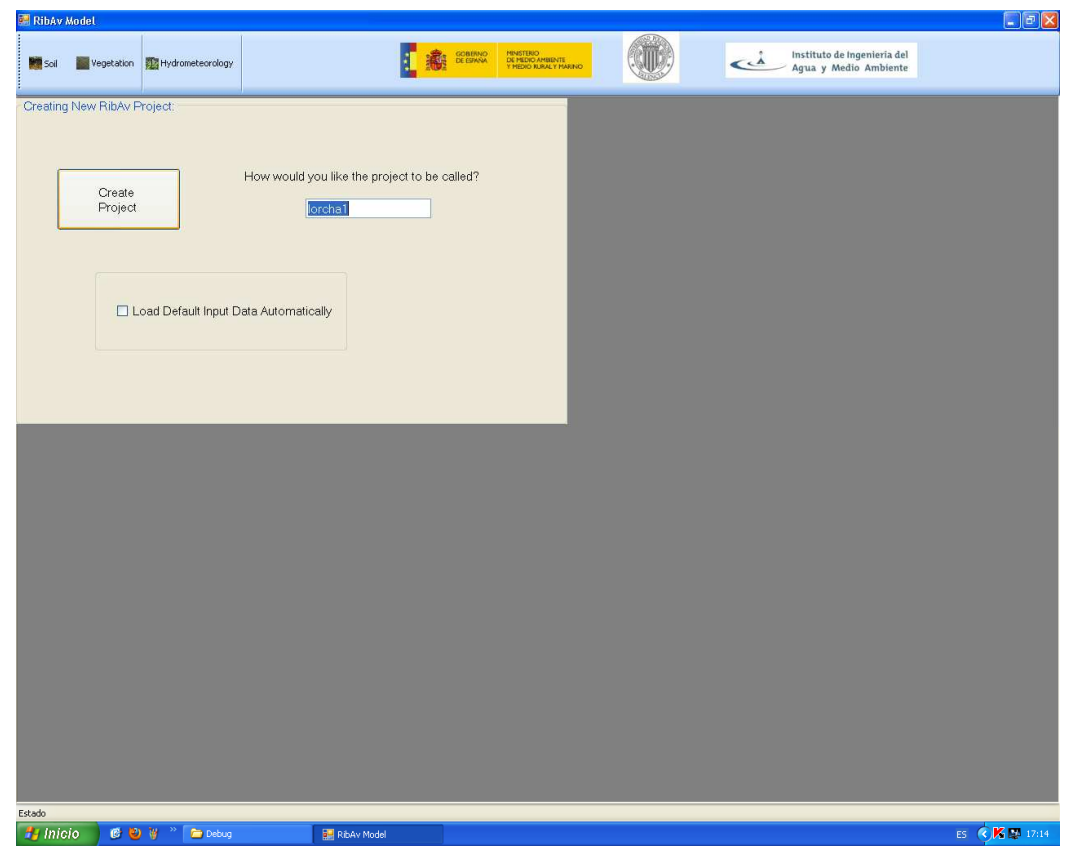

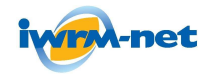

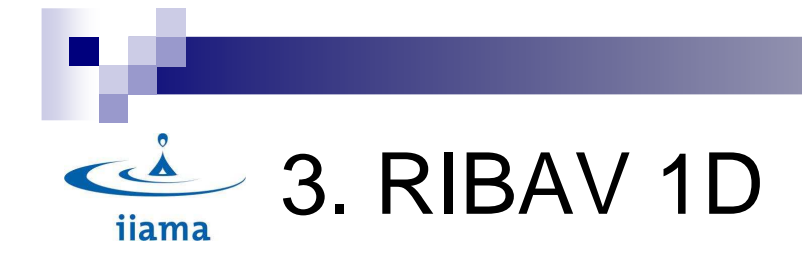

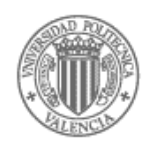

## 2. Soil Parameters Form

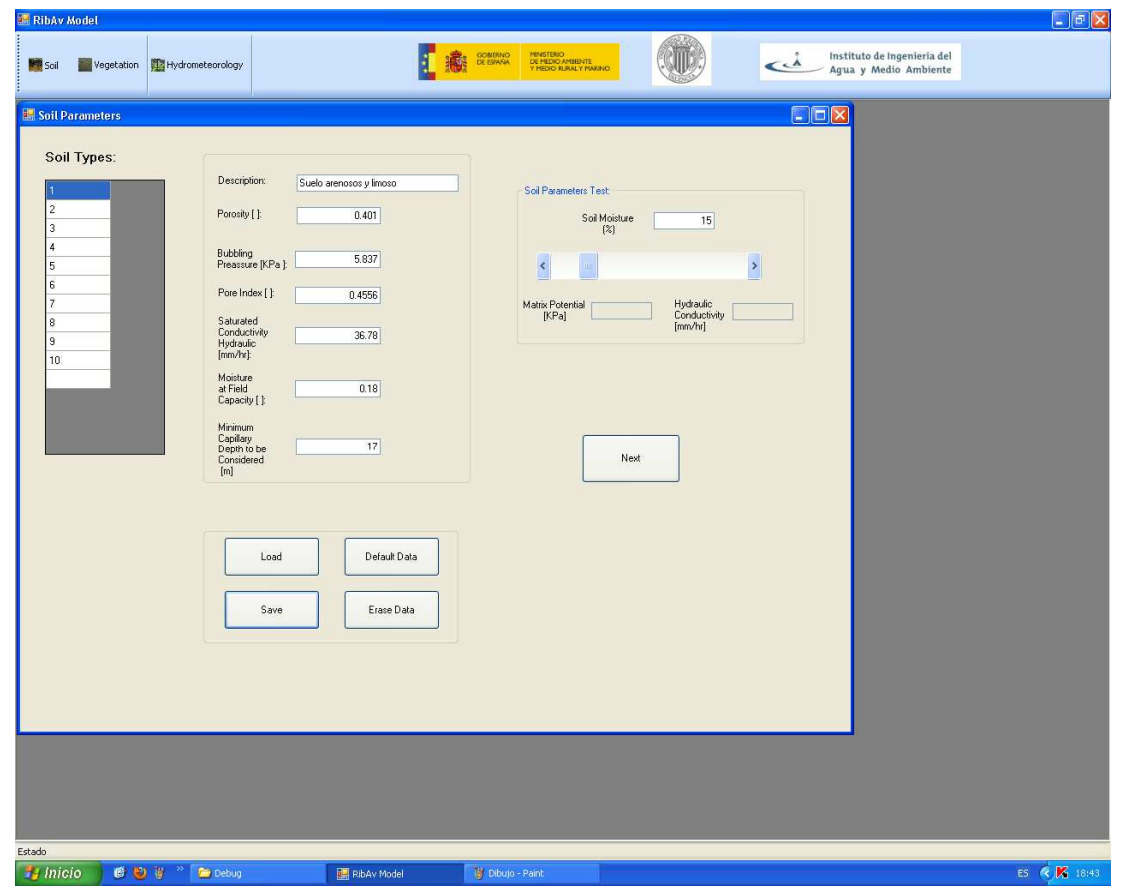

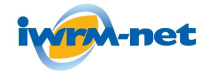

#### **RIPFLOW PROJECT**

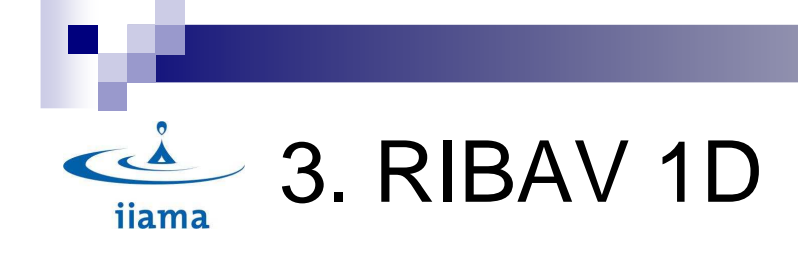

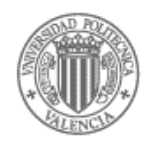

## 3. Vegetation Parameters Form

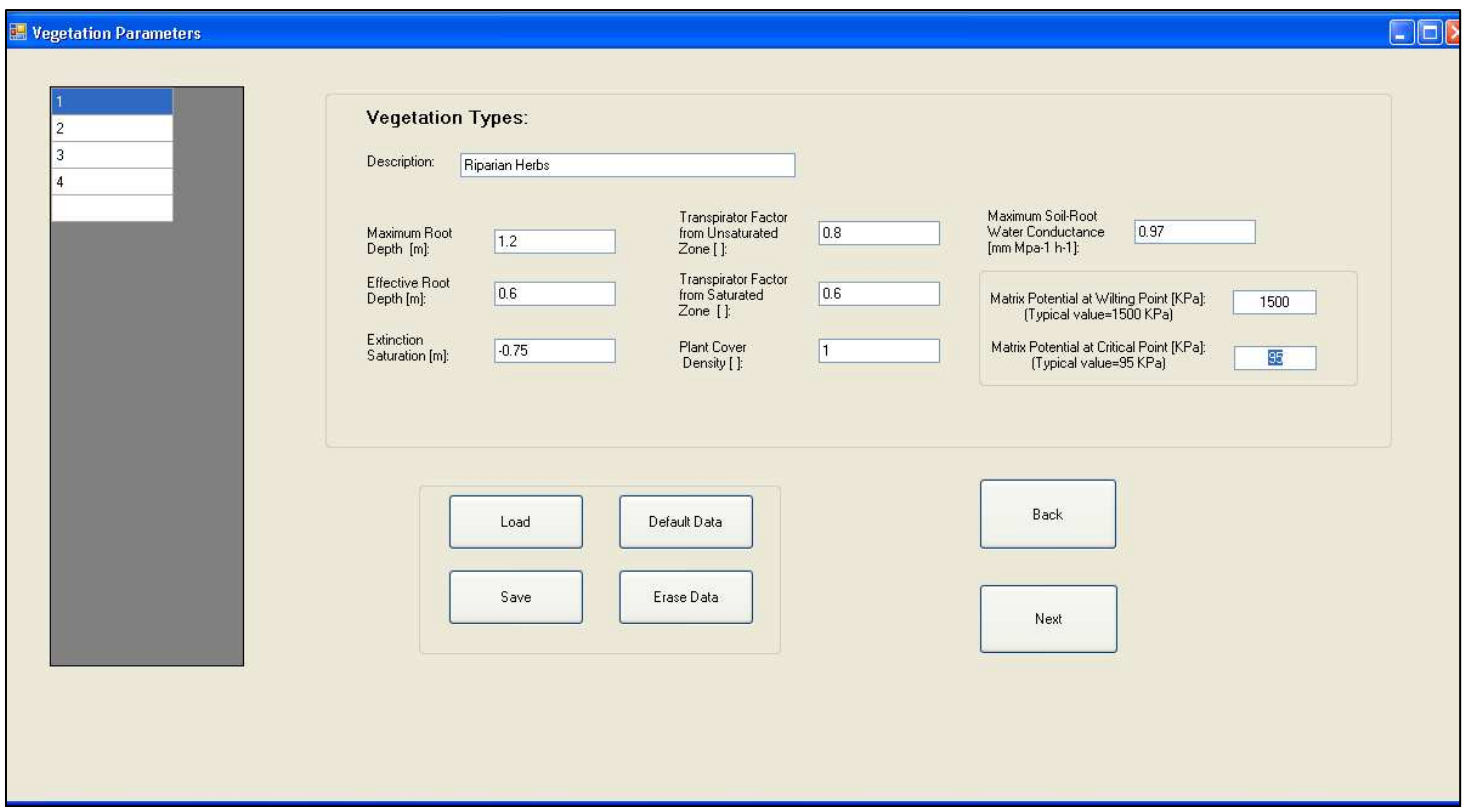

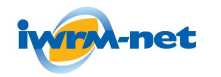

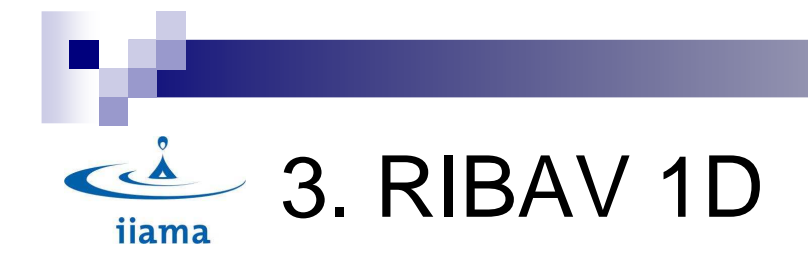

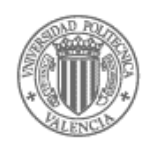

## 4. Hydro-meteorological Input Data

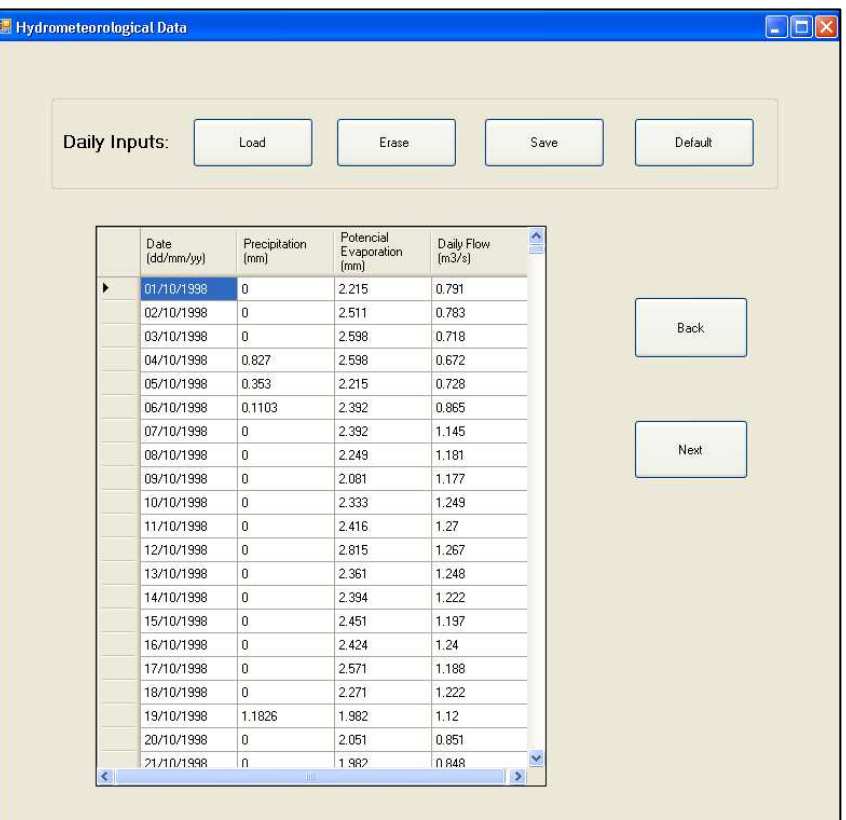

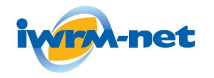

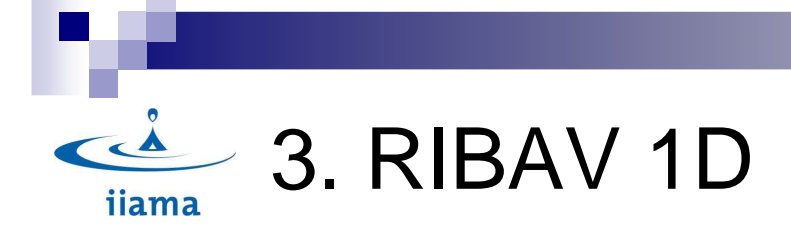

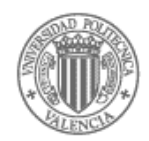

## 5. Rating Curves

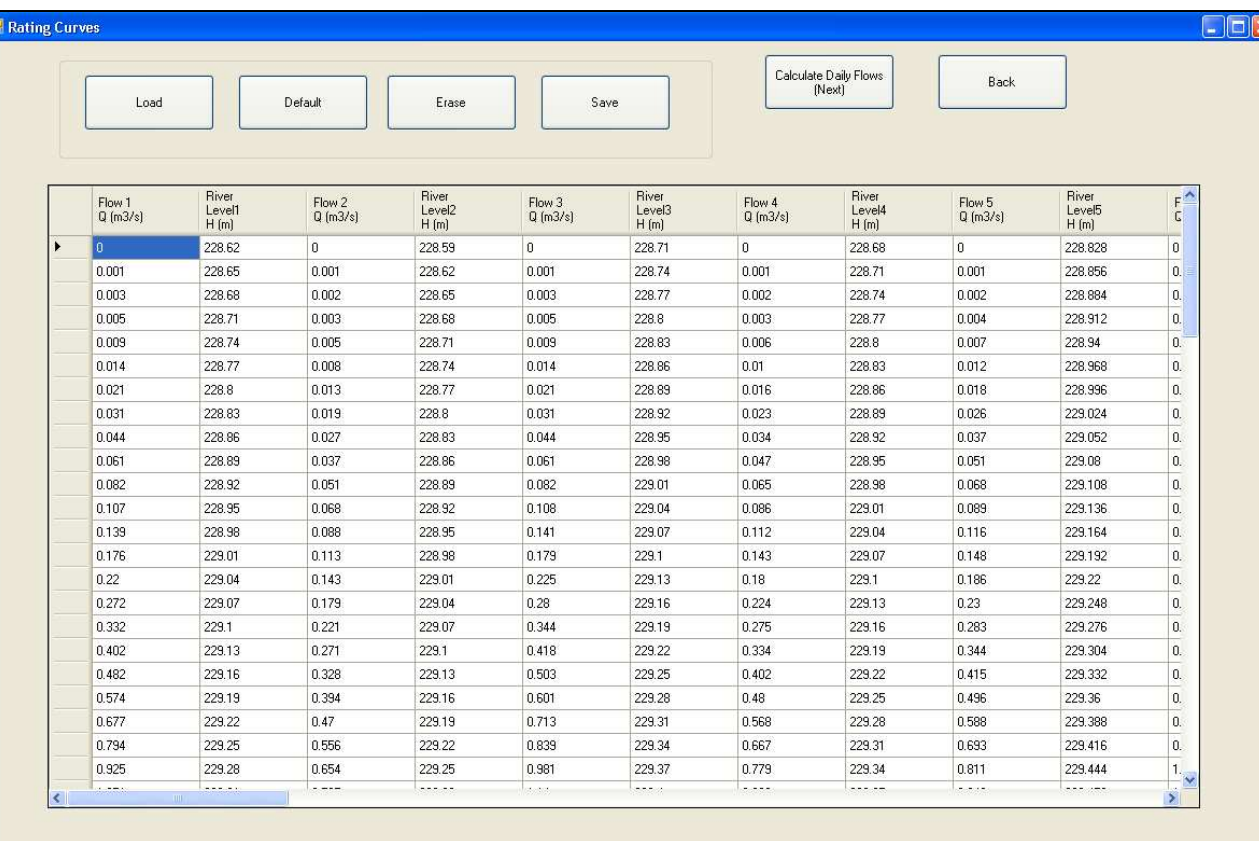

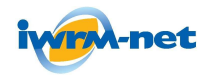

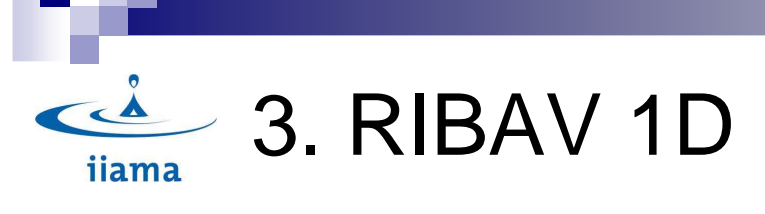

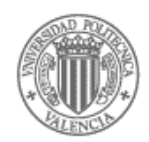

## 6. Daily River Levels

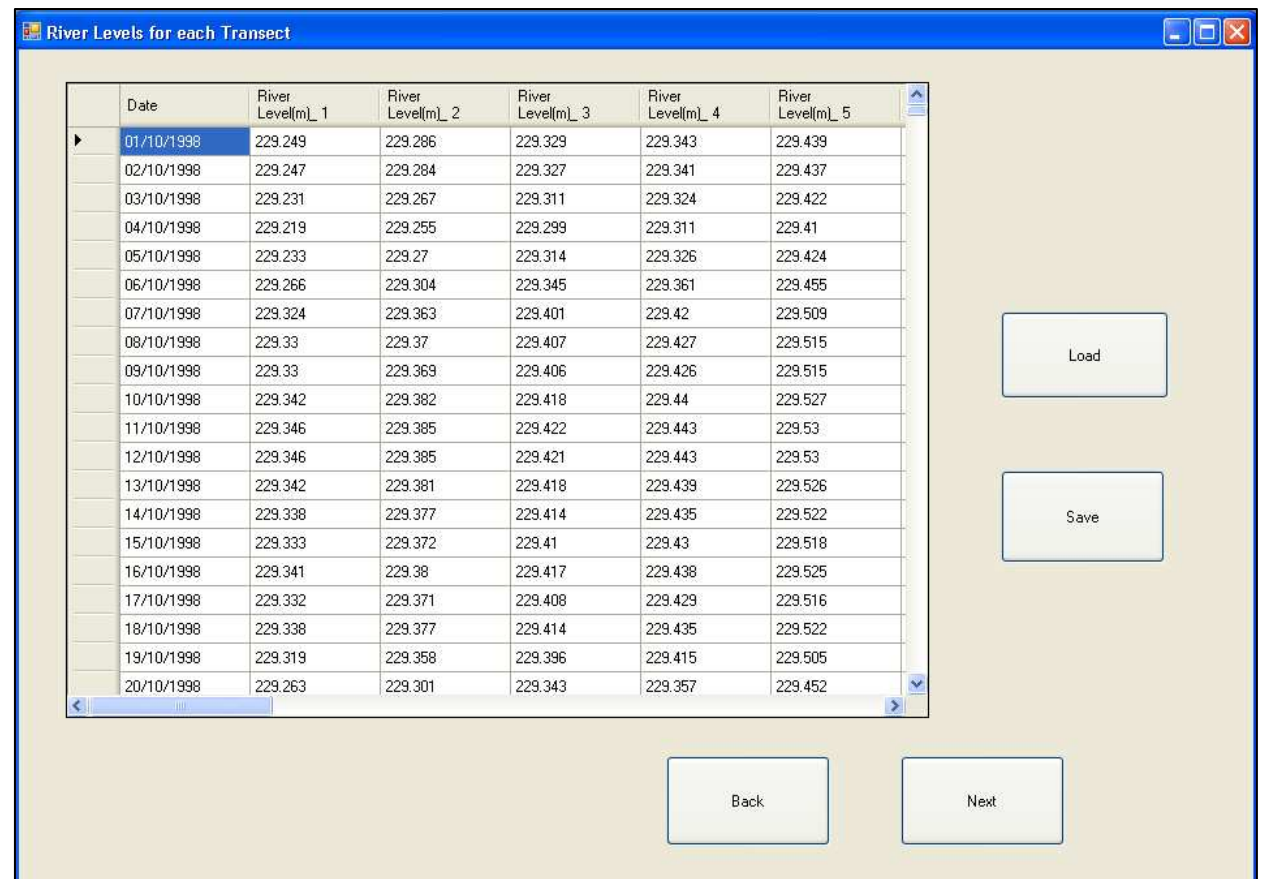

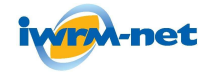

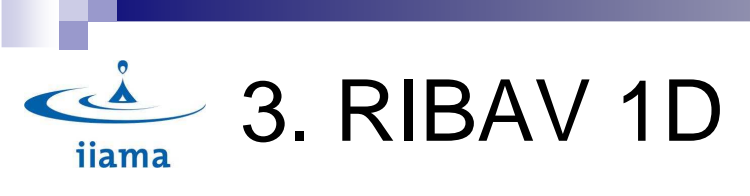

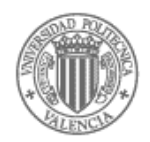

## 7. Simulation Point Data

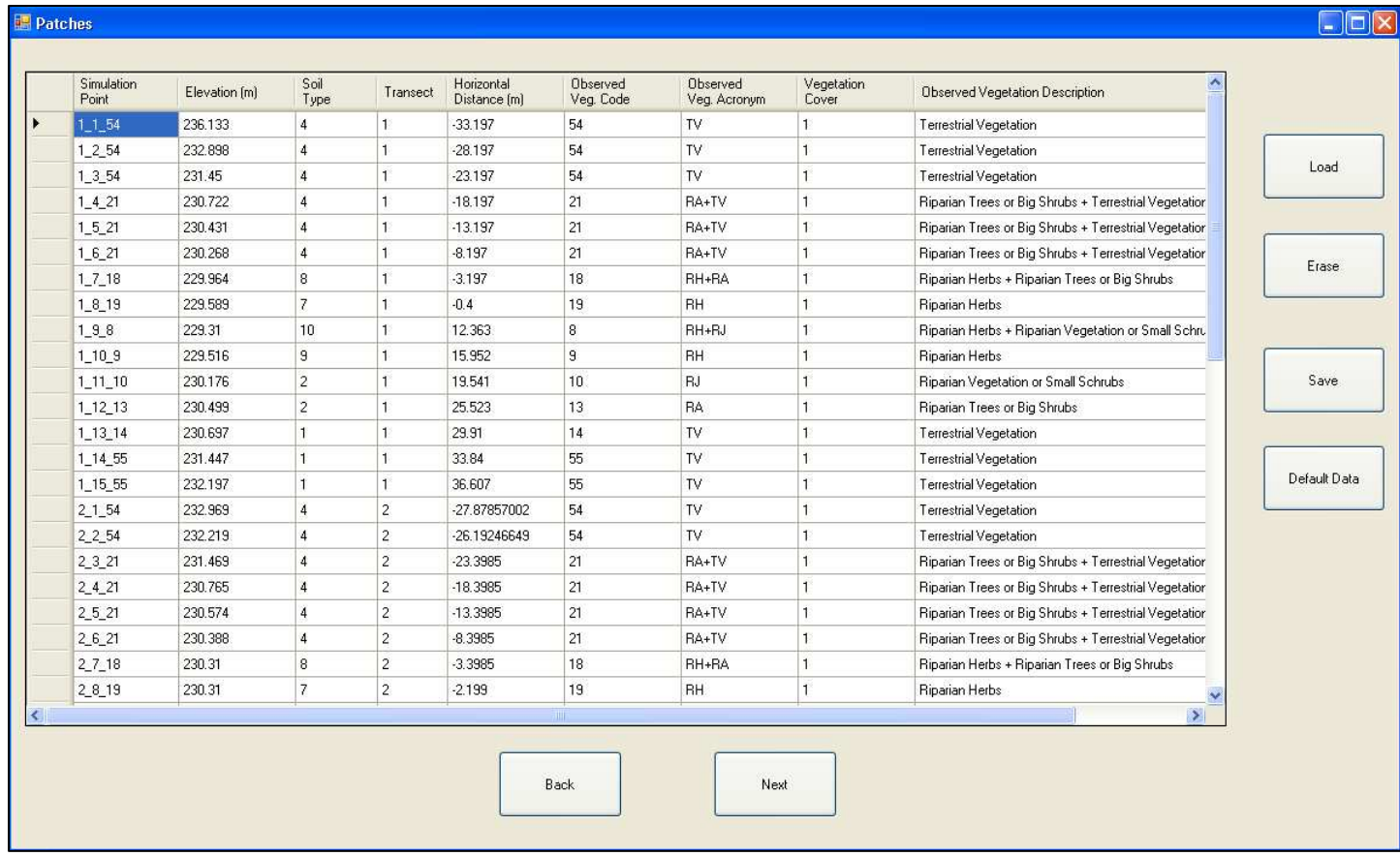

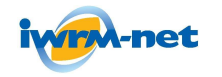

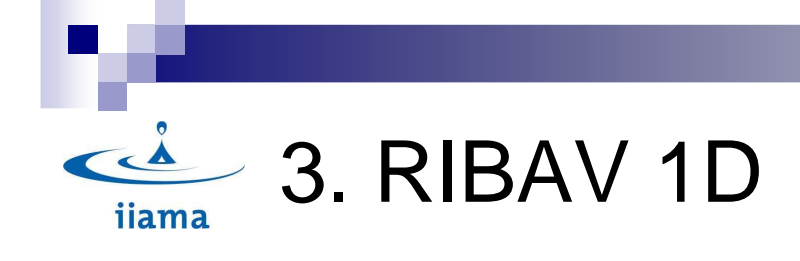

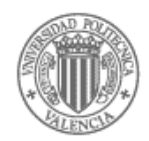

## 8. Simulations Results Form

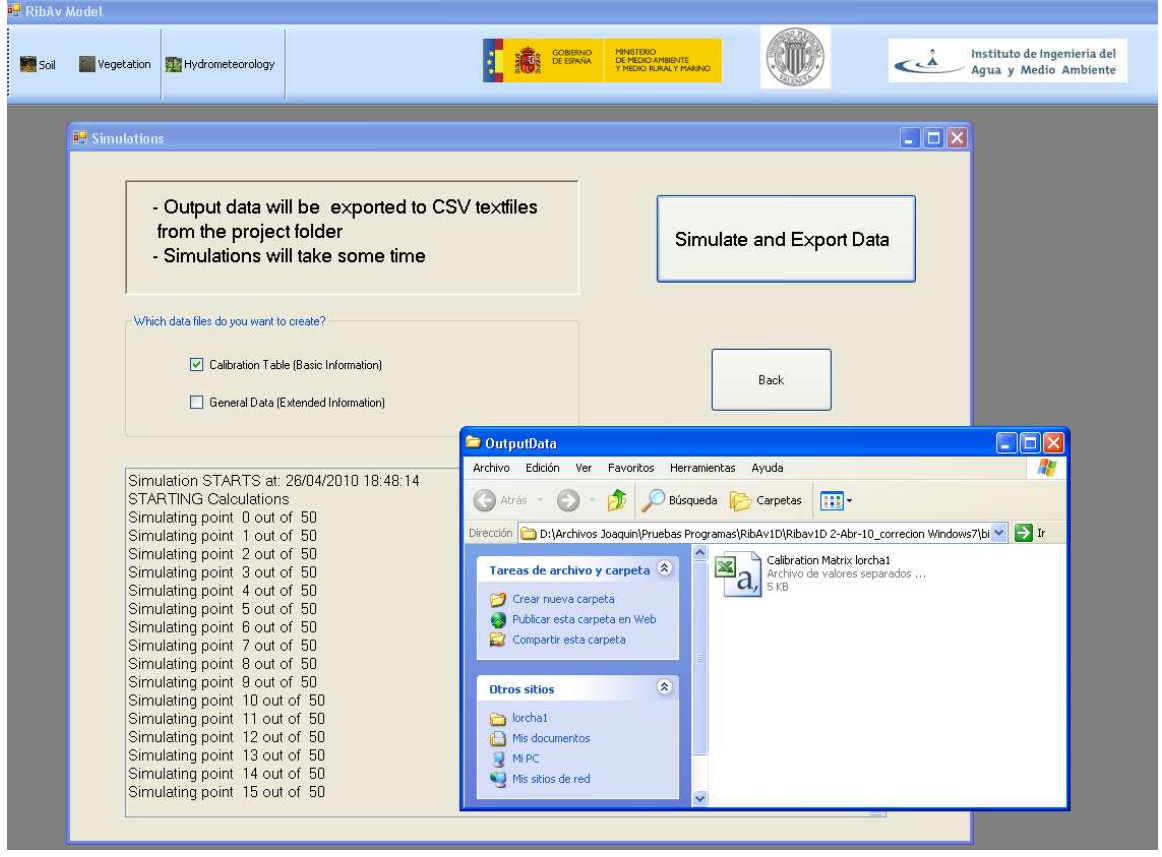

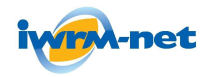

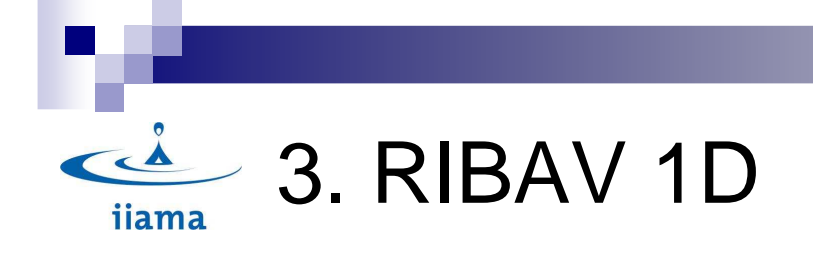

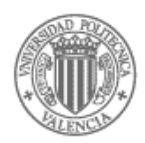

## 9.a. Calibration Table (Basic Information)

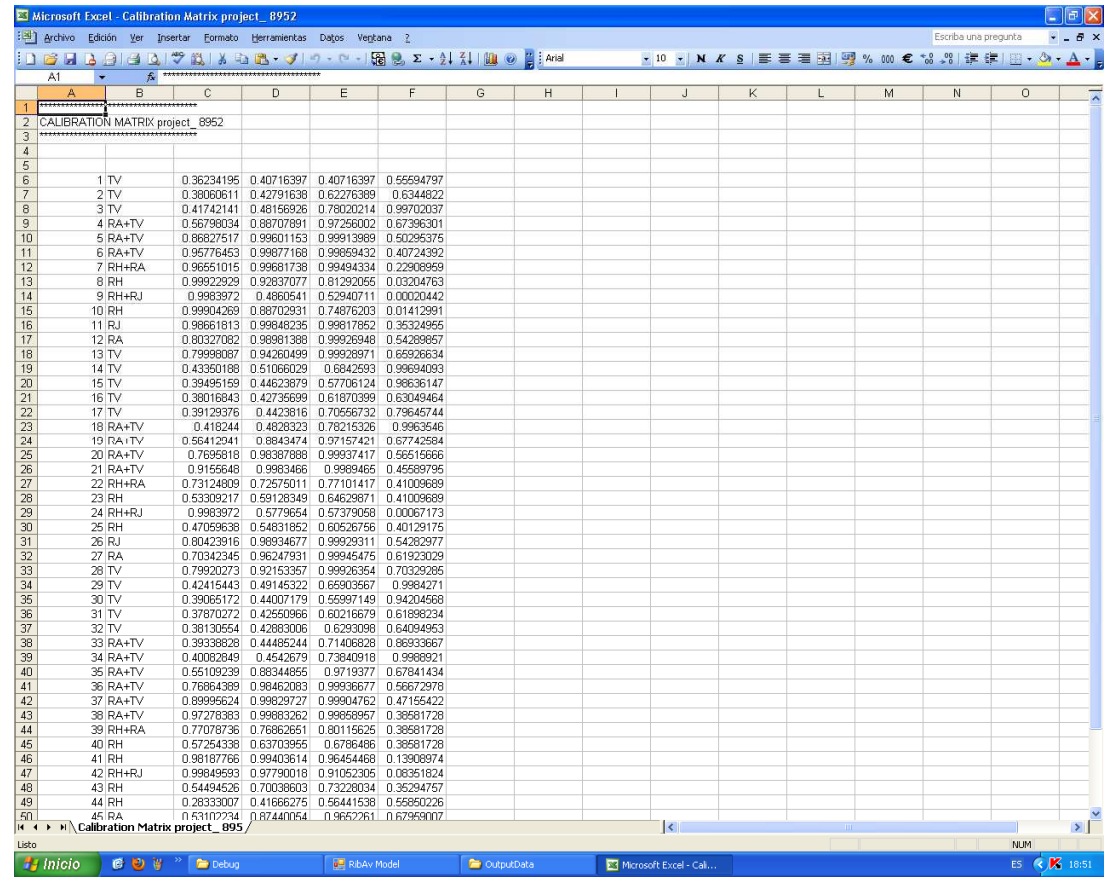

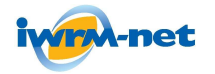

#### **RIPFLOW PROJECT**

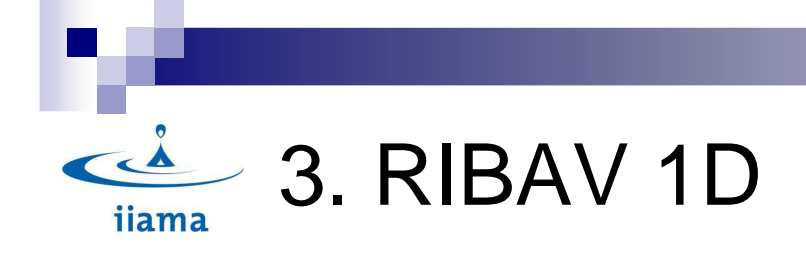

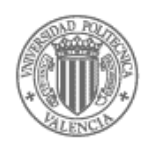

9.b General Data for a given simulation point for a given vegetation type

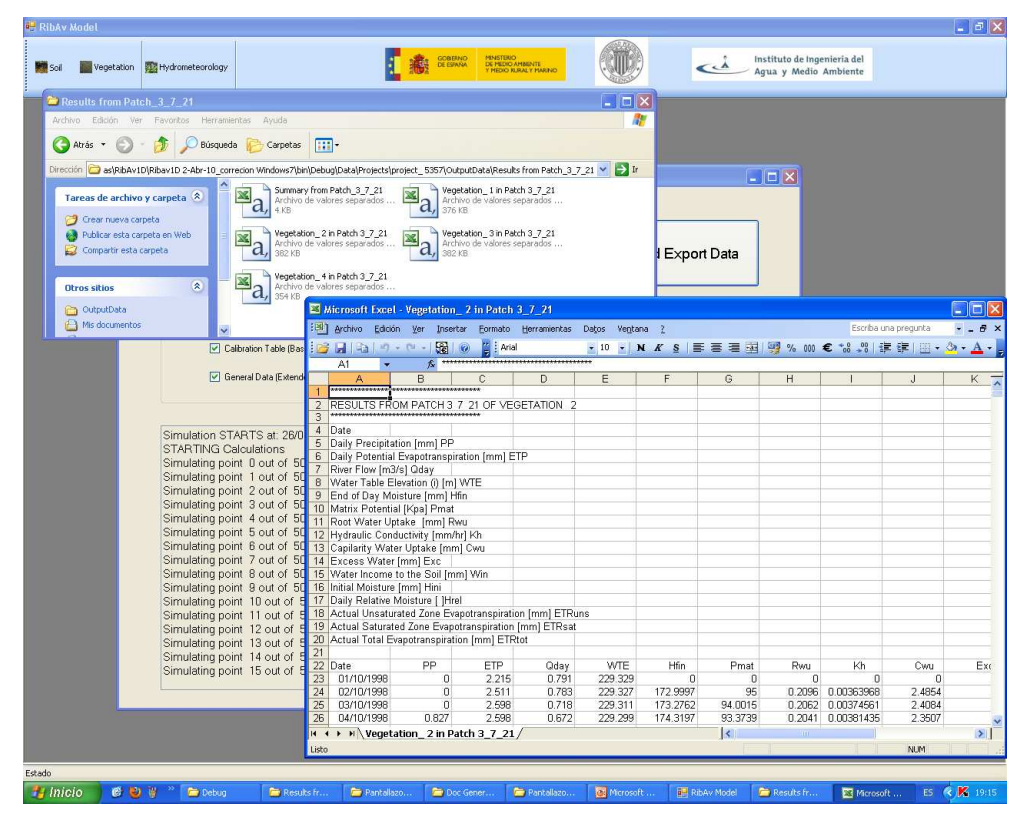

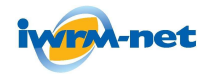

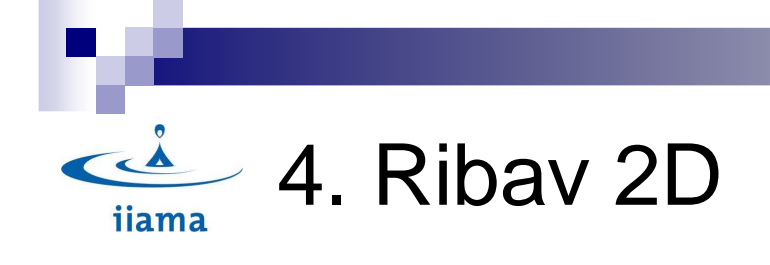

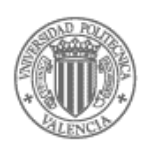

## 1. General Characteristics of Ribav 2D

Although the mathematical model conceptualization is the same as in Ribav 1D, It uses raster grids instead of using simulation points.

•It requires a greater quantity of data than Ribav 1D and it takes more time to carry out the simulations.

•It is able to integrate within Ripflow.

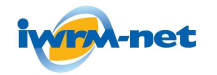

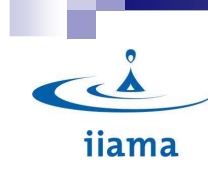

## 2. Internal and External Ribav**Parameters**

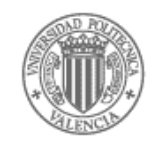

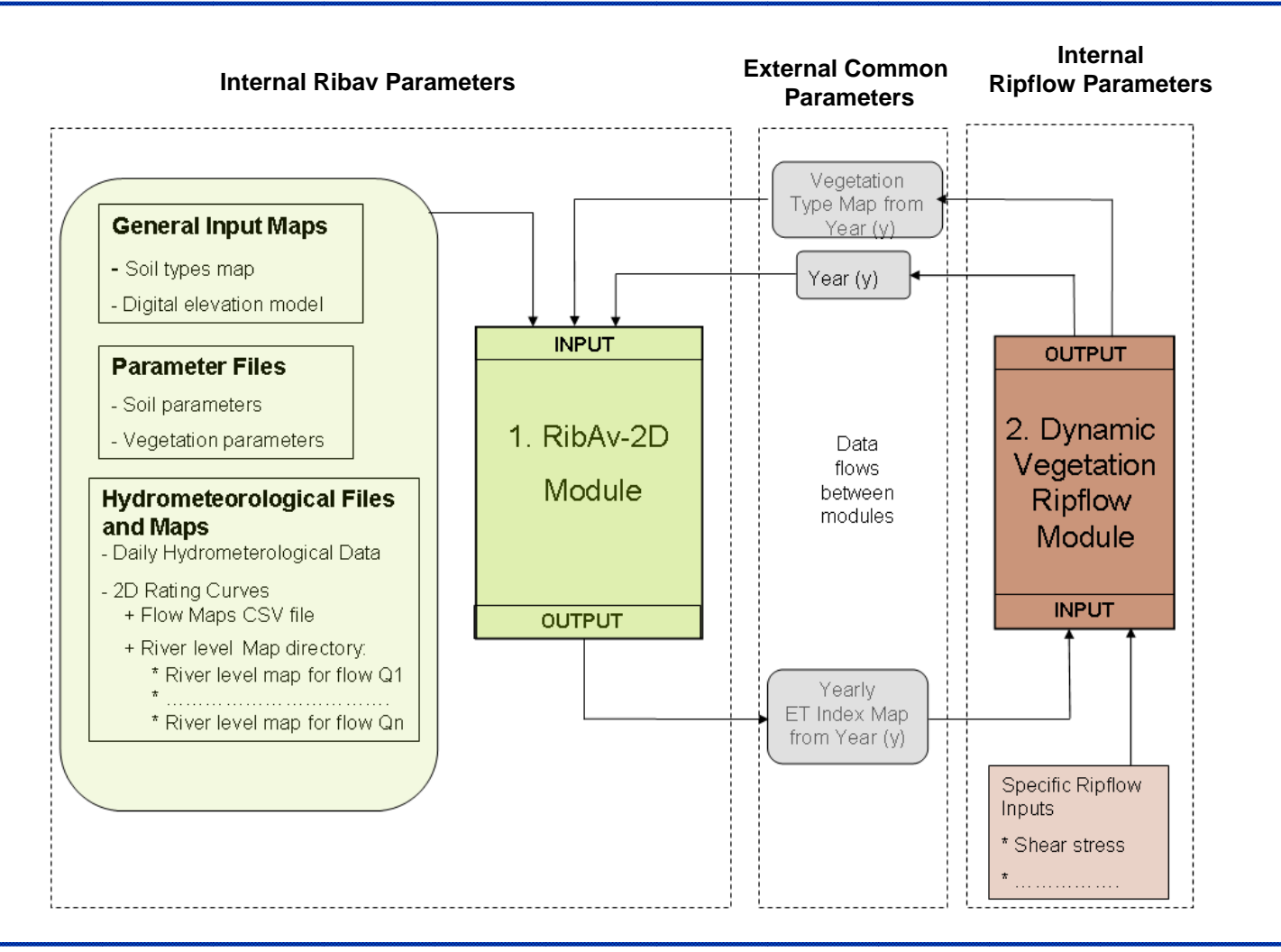

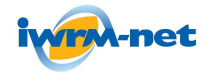

#### **RIPFLOW PROJECT**

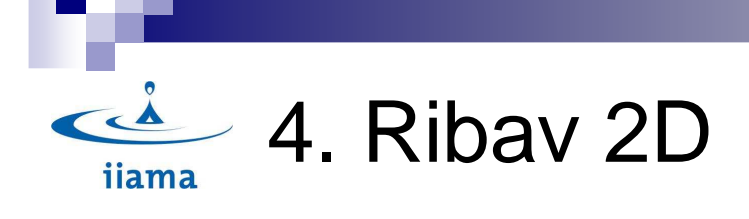

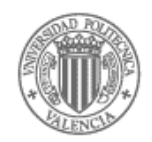

## 2. General Input Data

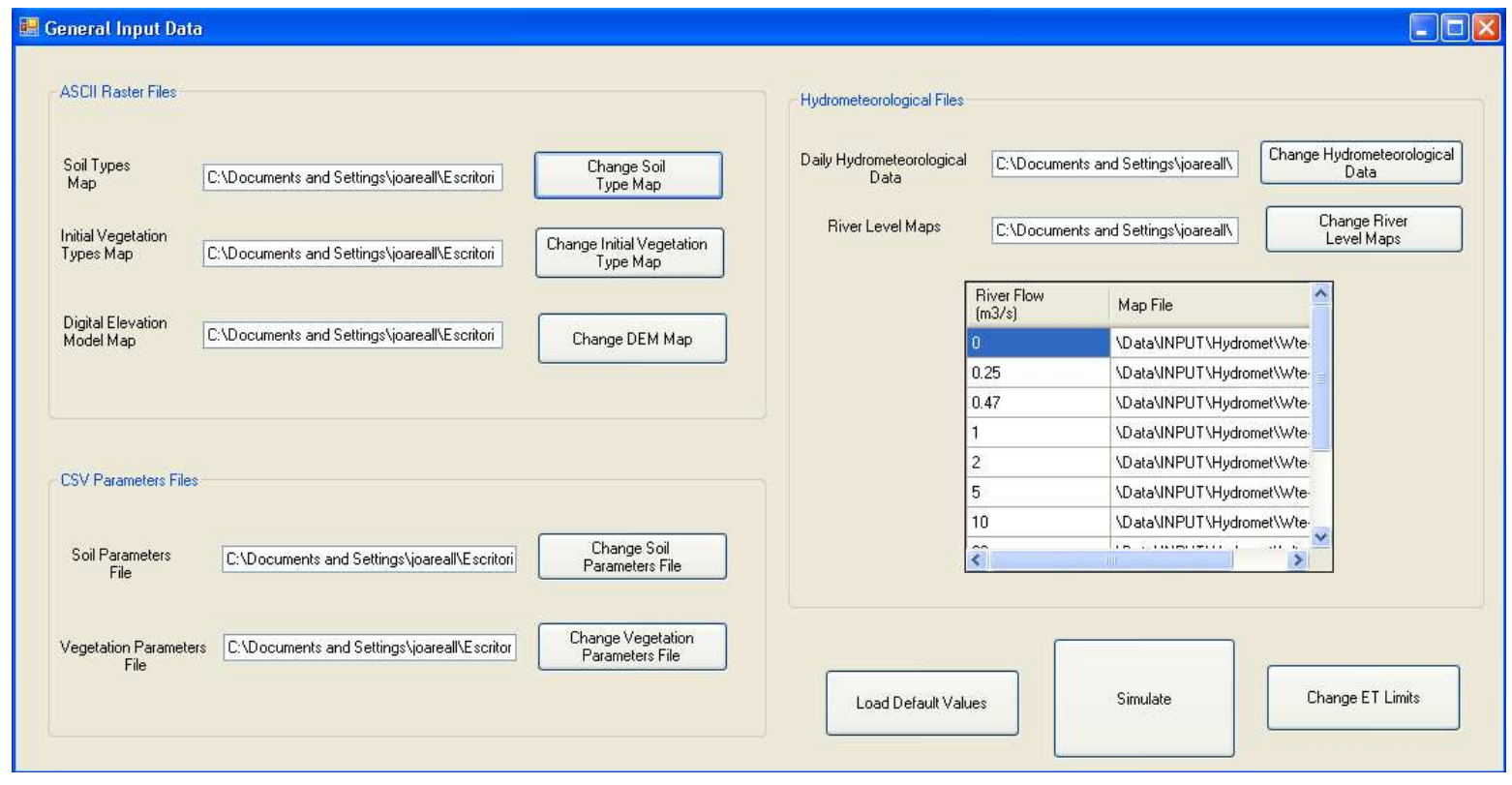

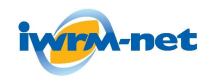

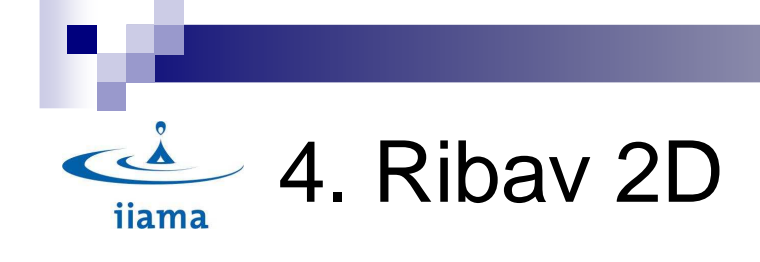

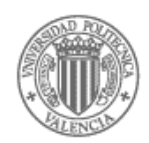

## 3. Vegetation Dynamics

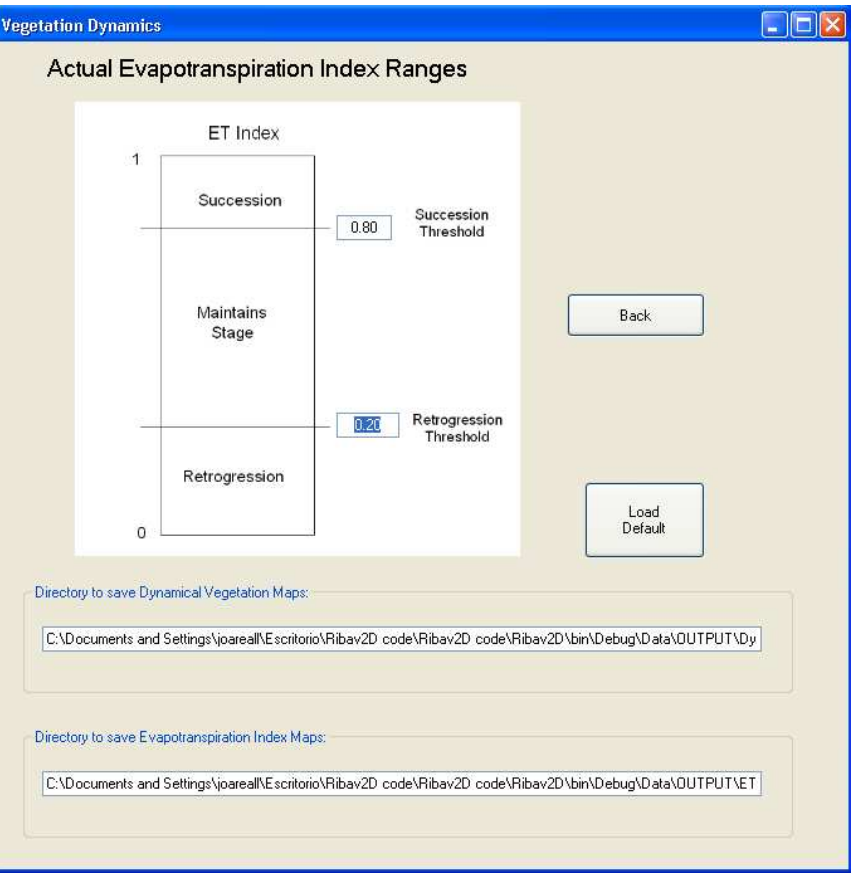

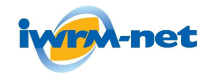

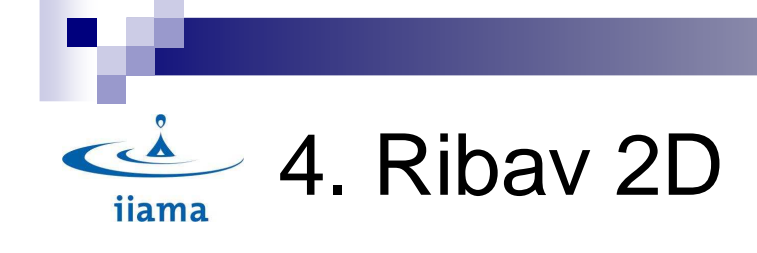

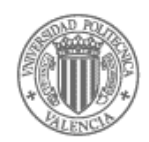

## 4. Simulation Screens

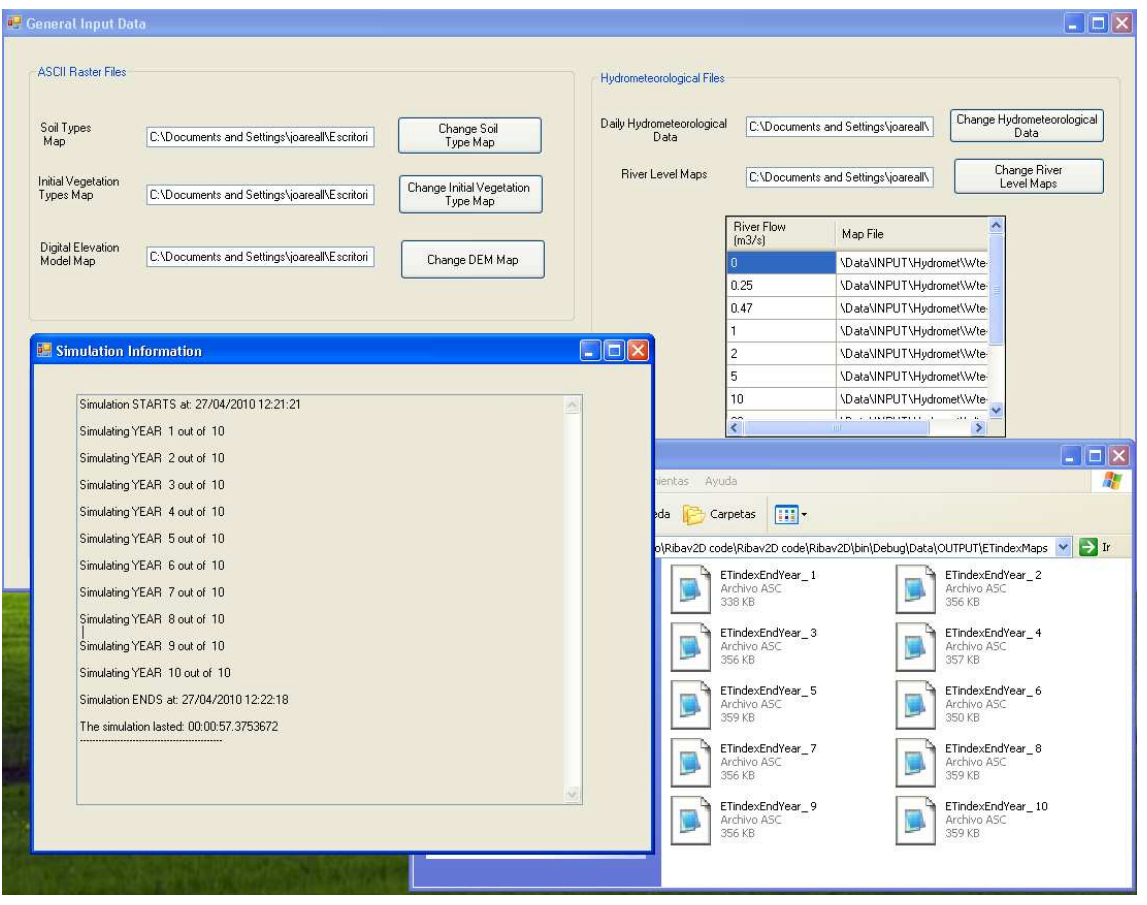

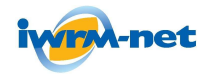

#### **RIPFLOW PROJECT**

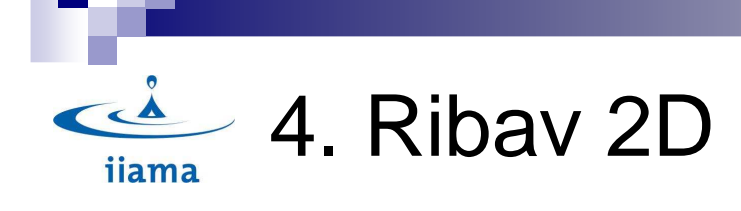

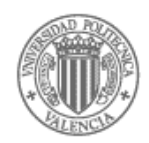

### 5. Directory Structure of Ribav 2D

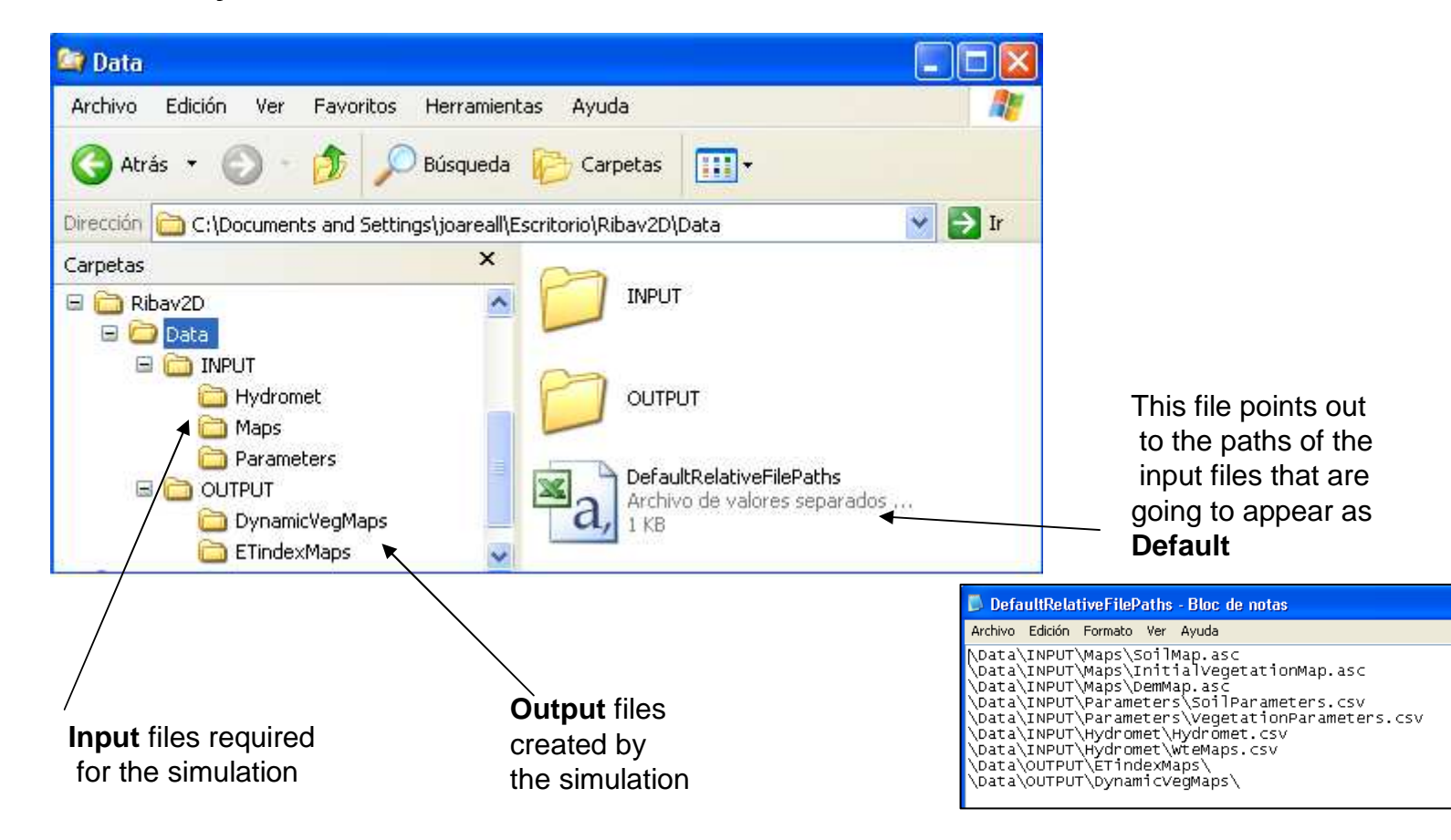

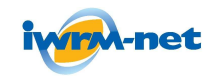

#### **RIPFLOW PROJECT**

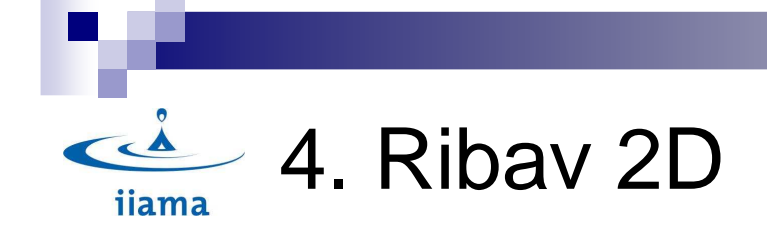

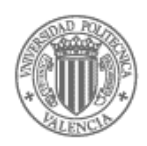

6. Internal structure for the Ribav2D files

Types of files: •ASCII files → I/O **maps** •CSV files → Parameters (soil and vegetation)<br>→ Hydrometeorological series → Hydrometeorological series<br>→File Paths  $\rightarrow$ File Paths

> All files in the Ribav 2D module have a **relative path** (from the Ribav executable) to make more easy integration with RIPFLOW.

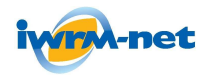

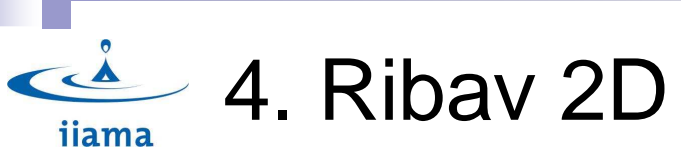

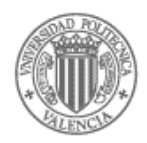

## 6.1 ASCII Map files

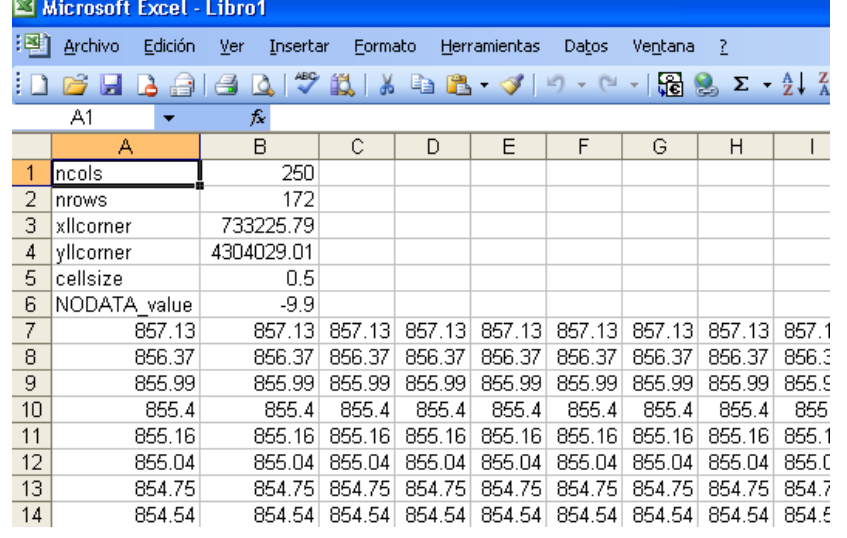

Example of a Digital Elevation input file in ASCII format

**Ncols**: Number of columns in Map**Nrows**: Number of rows in Map **Xllcorner**: X coordinate of the bottom(south)- left(west) corner **Yllcorner**: Y coordinate of the bottom(south)- left(west) corner**Cellsize**: dimensions of the square cells**NODATA\_value**: value of the cells that are irrelevant and do not take part in the simulation

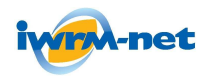

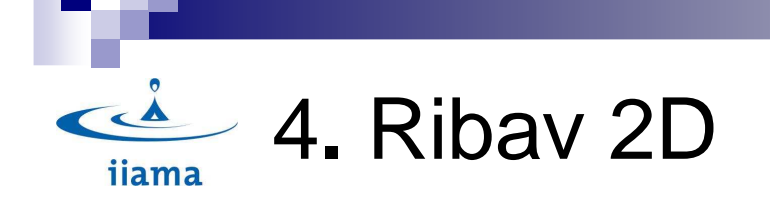

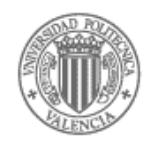

#### 6.2 CSV File

Soil Type

Soil parameters

Key; Porosity; Porosity Index; Bubble Pressure; Saturated Conductivity; Field Capacity Moisture; Minimum Capillary Depth; Soil Description

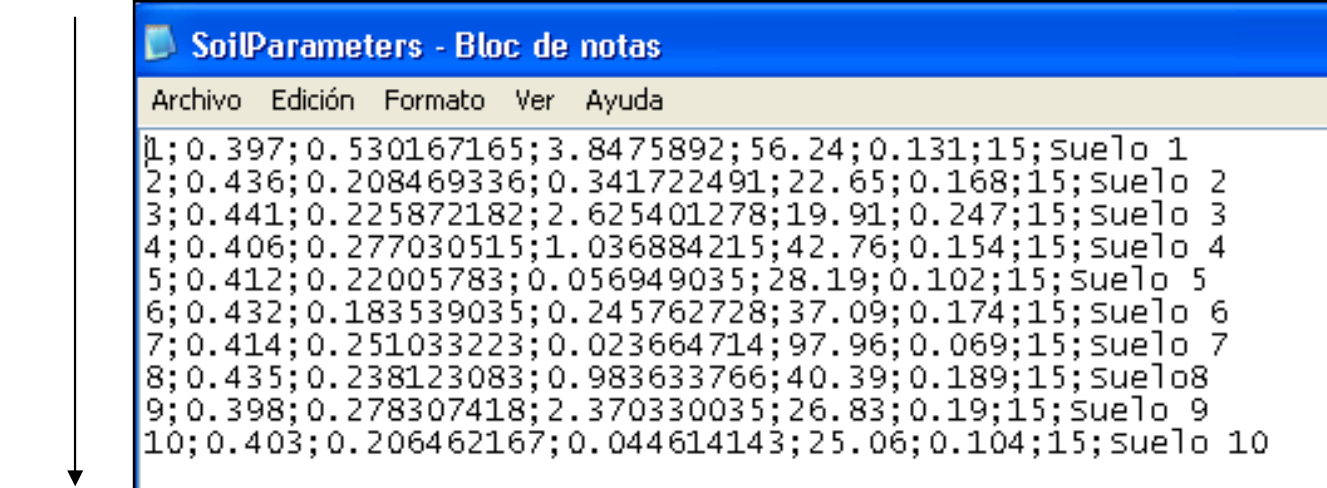

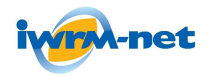

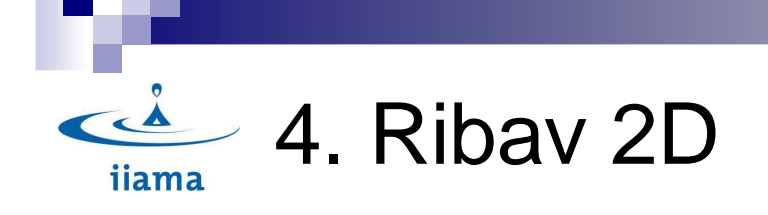

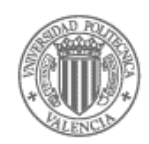

## Another example of CSV file  $\rightarrow$  Flow-WTE File Map

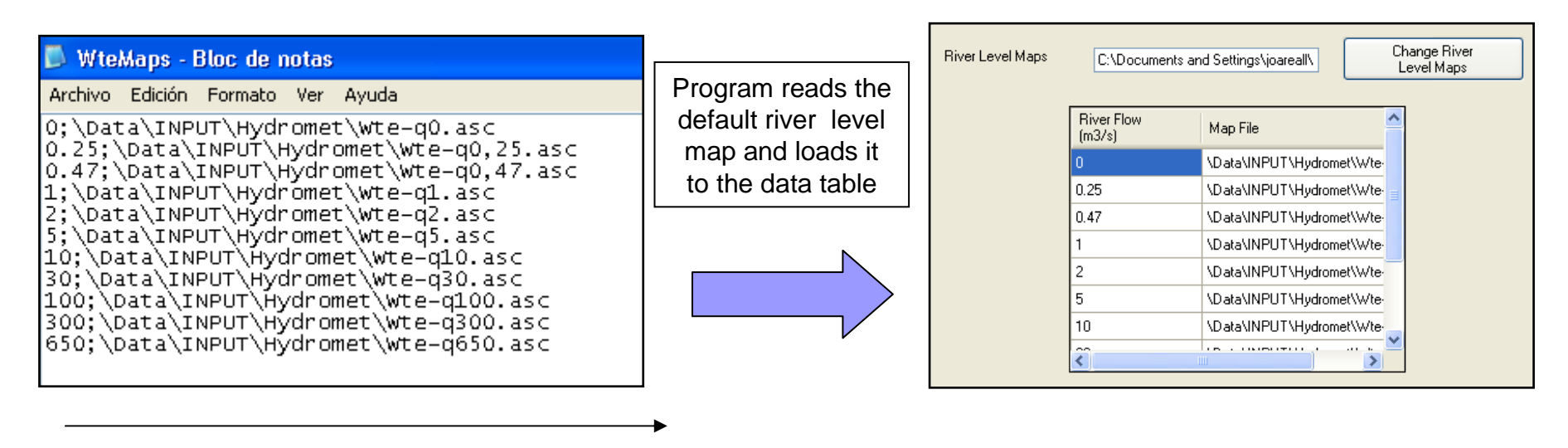

Flow (m3/s); Map with Water Table Elevation related to that flow (m.a.s.l.)

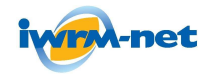

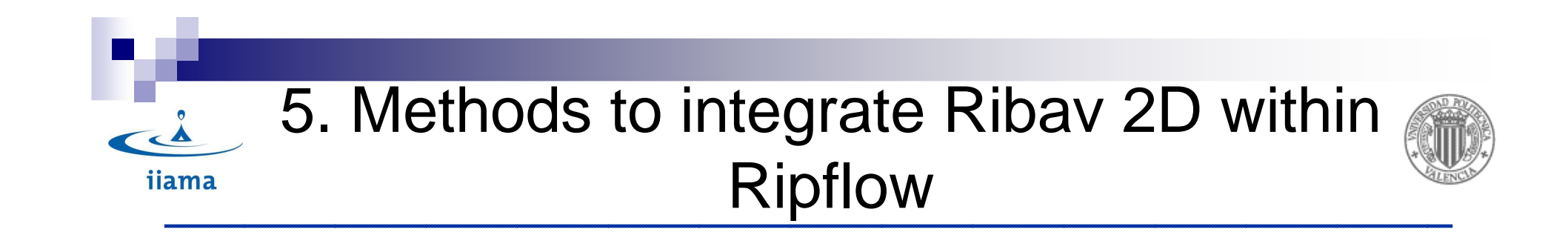

Three Methods:

1.Through text files2.DLL Files3.Using CLI from MS Visual Studio.net

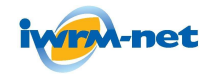

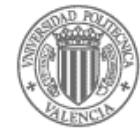

## 1. Integration through text files

Advantages:

- •Relatively easy to integrate with ArcGis and Python.
- •Easier to carry out modifications.
- •More easy to understand input and ouput flows within both modules.
- •Recommended in the first version of Ribav.

Disadvantages:

•Less performance speed.

•Not very intuitive for a non-expert user

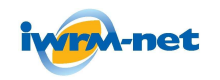

ijama

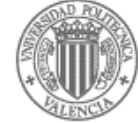

Actual example of Textfile usage:

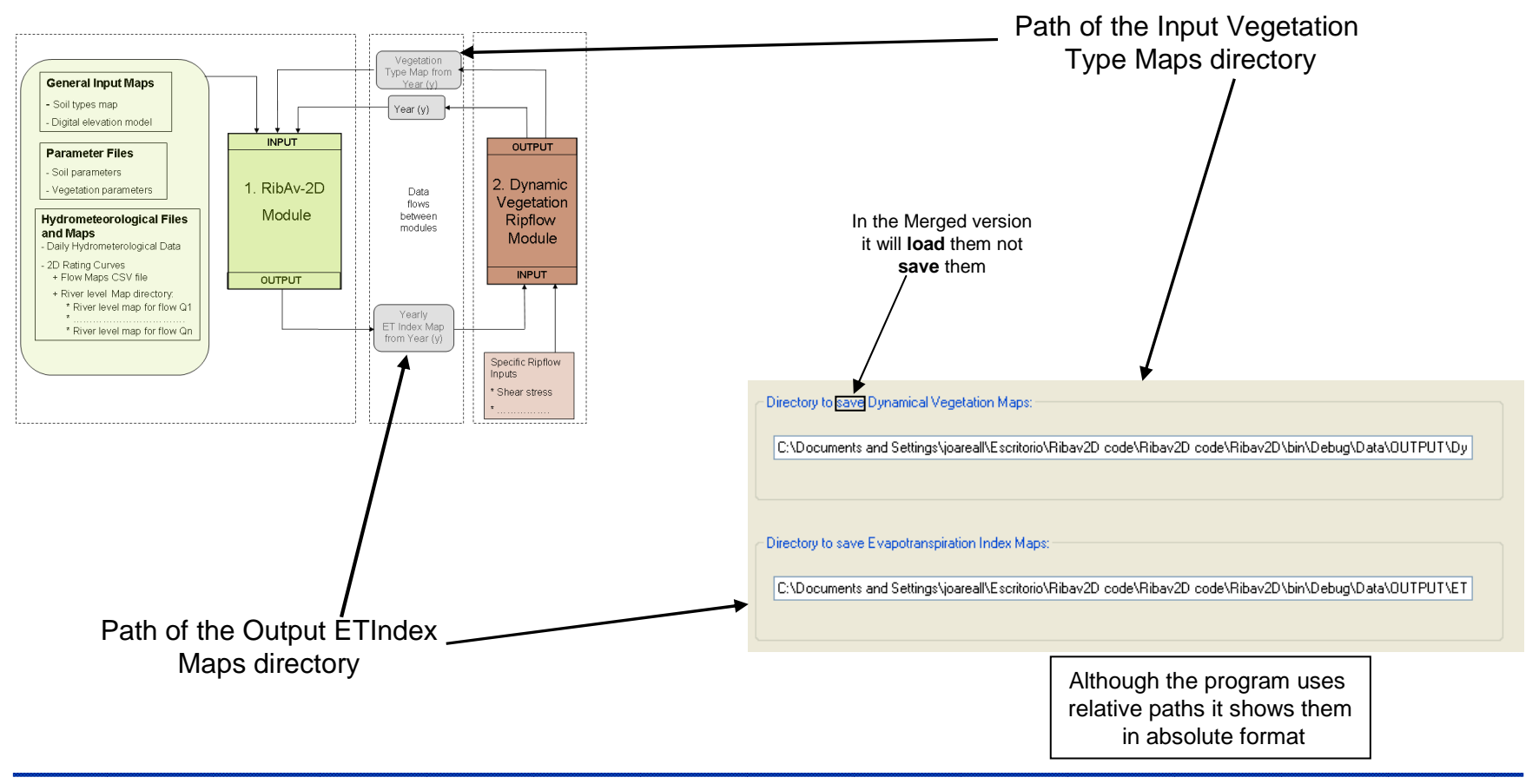

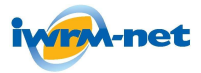

#### **RIPFLOW PROJECT**

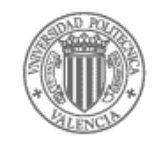

### 2. DLL Files

- • They stand for Dynamic Link Library and they are implemented for the Microsoft shared library for Windows.
- • They are files that store functions and subroutines and can be created/loaded in different programming languages.
- • The main characteristic is that they are "**Encapsulated**", so a programmer can use them without knowing their internal code, only by defining their parameter inputs and expecting the outputs.
- • They normally have a .dll extension although they can have a .ocx if they are related to the Directx graphic library

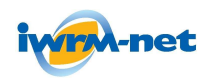

ijama

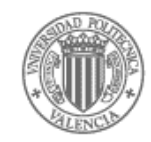

### 3. Microsoft studio CLI

- •It stands for Common Language Infrastructure.
- • It is a component of the .NET framework which permits the usage of **different programming languages** in the source code of a program.
- • To do this it uses an intermediate language called CIL (Common Intermediate Language) to which the various source code languages (C#, C++, VBasic…) are translated during the compilation.
- • At runtime the CIL language is converted to the native code that the operating system or the computer understands.

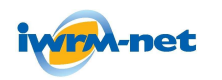

ijama

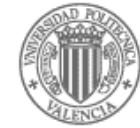

CLI Flow Diagram

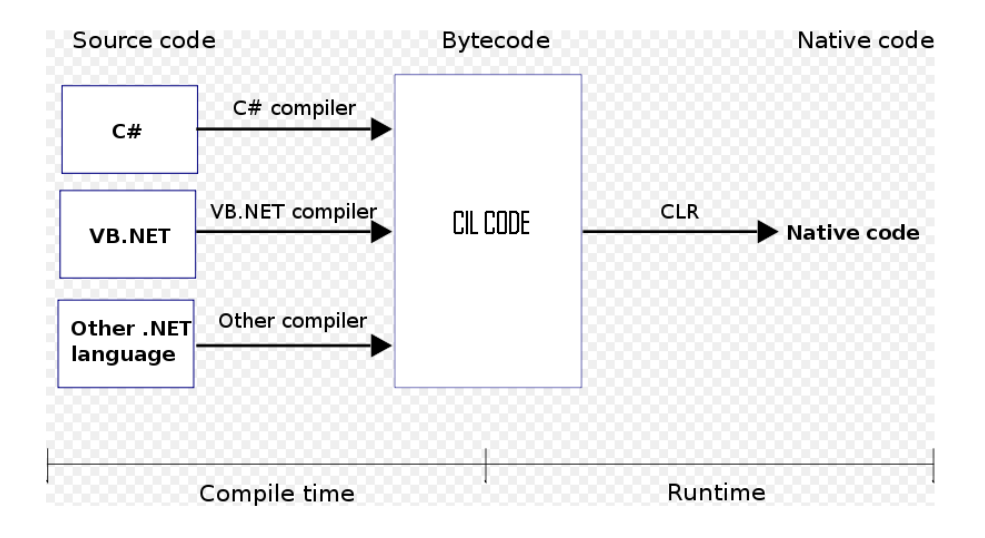

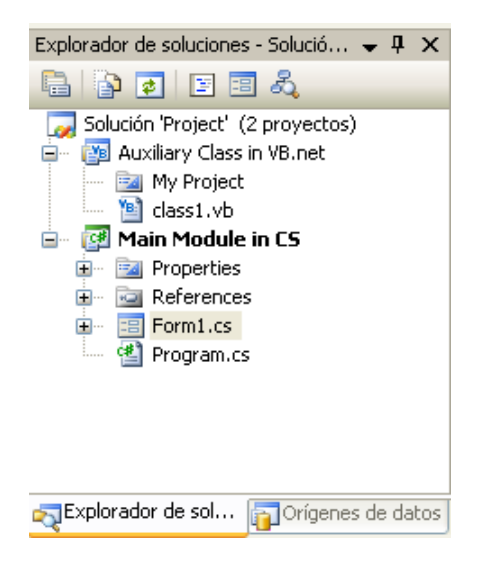

Example of a Project in Visual Studio2008 with modules in different languages (C# and VB.net)

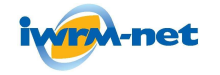

 $\overrightarrow{A}$ 

iiama